# **付録A 仕 様**

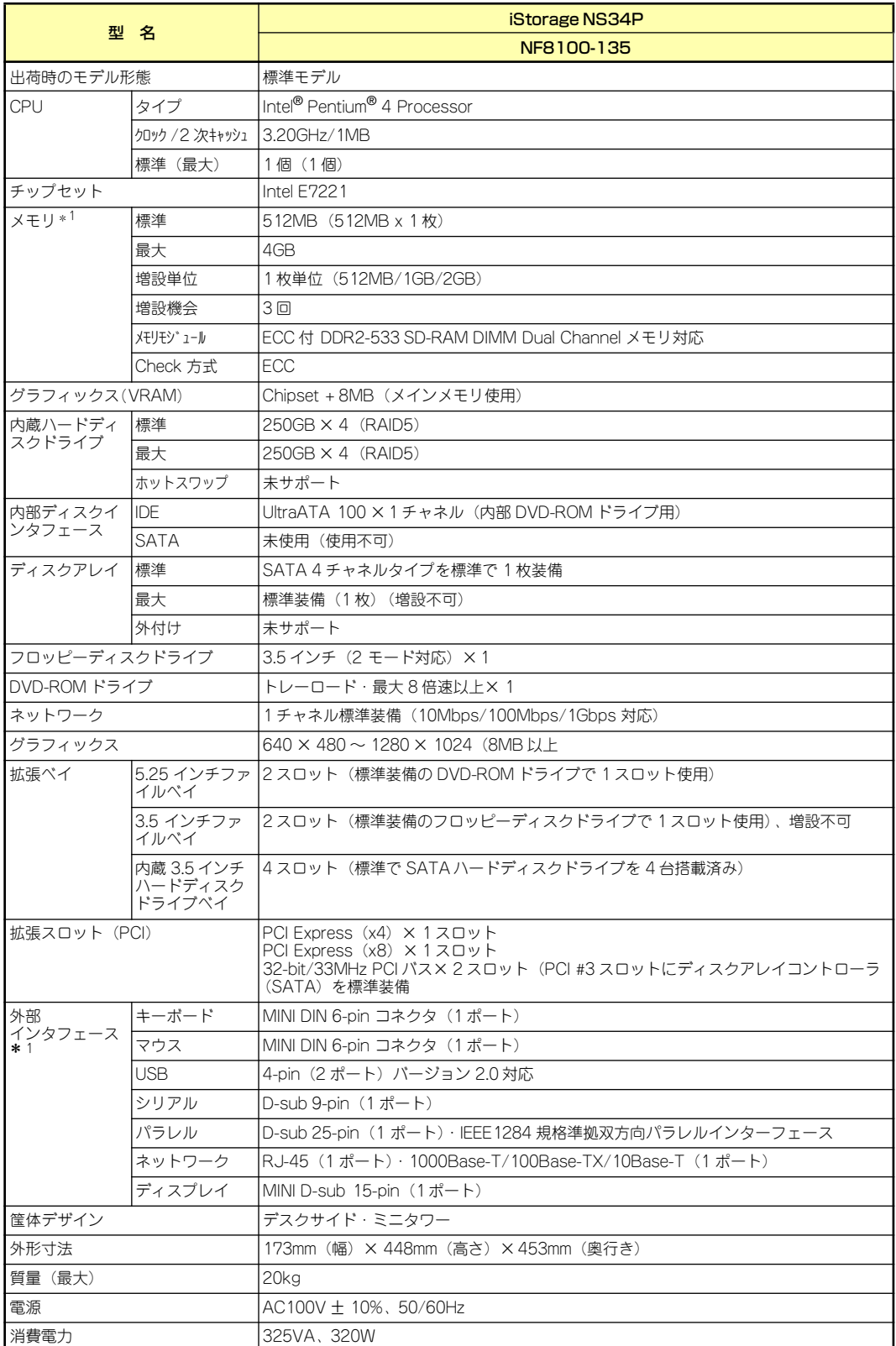

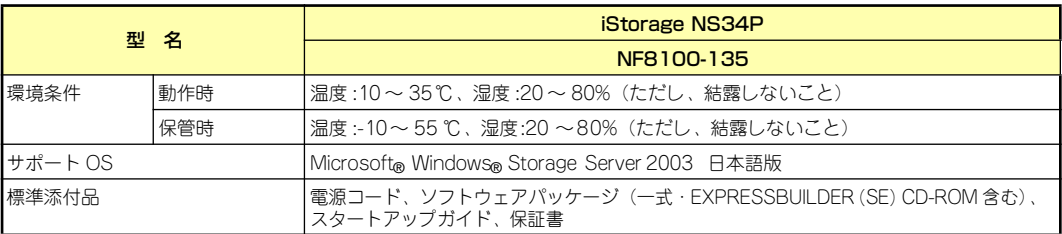

\* 1 キーボード、マウス、ディスプレイはローカルコンソール接続(保守用)の際のみ接続可能。USB とパラレルは使用し ないでください。

## **付録B RAIDについて**

ここでは、本製品がサポートしているRAID機能について説明します。

## RAIDの概要

#### RAID(Redundant Array of Inexpensive Disks)とは

直訳すると低価格ディスクの冗長配列となり、ハードディスクドライブを複数まとめて扱う技 術のことを意味します。

つまりRAIDとは複数のハードディスクドライブを1つのアレイとして構成し、これらを効率よ く運用することです。これにより単体の大容量ハードディスクドライブより高いパフォーマン スを得ることができます。

アレイに構成されると、ホストコンピュータからは、複数のハードディスクドライブが1つの ハードディスクドライブとして認識されます。ホストコンピュータからのアクセスは、アレイ を構成している複数のハードディスクドライブに対して並行して行われます。また、使用する RAIDレベルによっては、あるハードディスクドライブに障害が発生した場合でも残っている データやパリティからリビルド機能によりデータを復旧させることができ、高い信頼性を提供 することができます。

#### RAIDレベルについて

RAID機能を実現する記録方式には、複数の種類 (レベル)が存在します。その中で本製品がサ ポートするRAIDレベルは、「RAID 0」、「RAID 1」、「RAID 5」、「RAID 10(RAID 0+1)」に なります。必要となるハードディスクドライブの数量はRAIDレベルごとに異なりますので、 下表を参照してください。

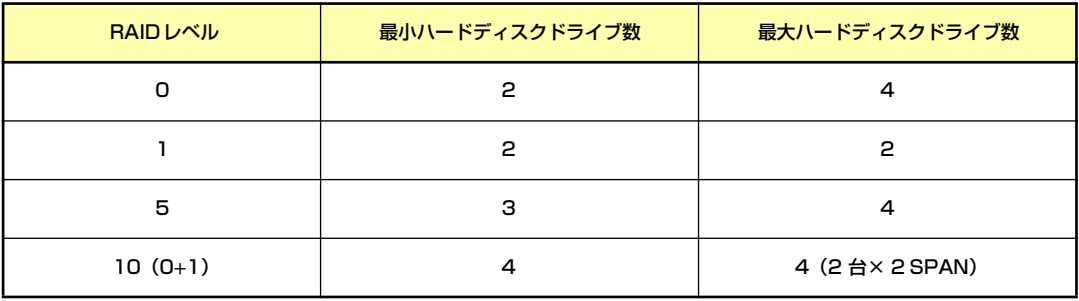

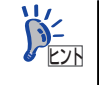

RAIDレベルの詳細は、「RAIDレベル」(202ページ)を参照してください。

#### アレイ(Array)

アレイとは複数のハードディスクドライブのグループを表し、OSからは物理ドライブとして 認識されます。設定可能なアレイの数は、ハードディスクドライブを4台実装した場合で最大 2個になります。

次の図はディスクアレイコントローラにハードディスクドライブを4台接続し、3台でアレイ を構成した例です。

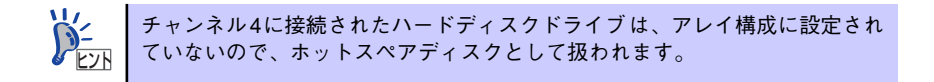

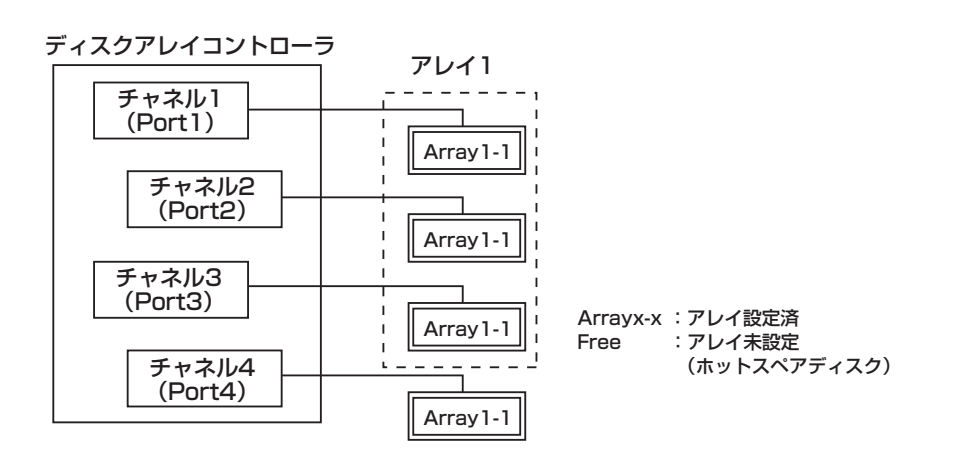

#### パリティ(Parity)

冗長データのことです。複数台のハードディスクドライブのデータから1セットの冗長データ を生成します。生成された冗長データは、ハードディスクドライブが故障したときにデータの 復旧のために使用されます。

RAID5 でコンフィグレーションすると、データ復旧の手段として使われることになります。

#### リビルド(Rebuild )

リビルド(再構築)とは、冗長性のあるRAIDレベルでハードディスクドライブが1台故障した ときに、故障したハードディスクドライブを新品のハードディスクドライブに交換した後、残 りのハードディスクドライブのデータから故障したハードディスクドライブが持っていた データを再現し、新品のハードディスクドライブへ書き込む動作のことです。なお、リビルド 中はシステムの性能が低下します。

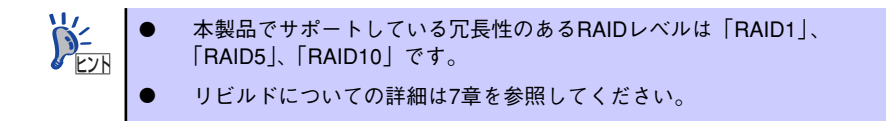

#### リビルド(Rebuild )

リビルド(再構築)とは、冗長性のあるRAIDレベルでハードディスクドライブが1台故障した ときに、故障したハードディスクドライブを新品のハードディスクドライブに交換した後、残 りのハードディスクドライブのデータから故障したハードディスクドライブが持っていた データを再現し、新品のハードディスクドライブへ書き込む動作のことです。なお、リビルド 中はシステムの性能が低下します。

#### ホットスワップ

ホットスワップとは、システムの稼働中にハードディスクドライブの脱着(交換)を手動で行う ことができる機能をホットスワップといいます。本装置ではサポートしていません。

## RAIDレベル

本製品がサポートしているRAIDレベルについて詳細な説明をします。

#### 各RAIDレベルの特長について

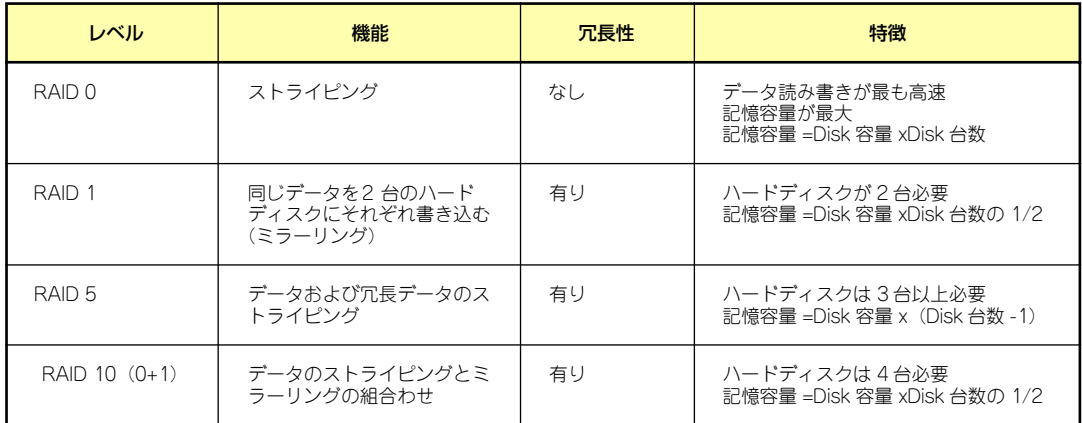

### 「RAID0」について

データを各ハードディスクドライブへ「ストライピング」で分割して記録します。ストライピ ングはハードディスクドライブにデータを記録するときに一定の規則を持たせる技術です。 データは各ハードディスクドライブへ分割して記録されます。

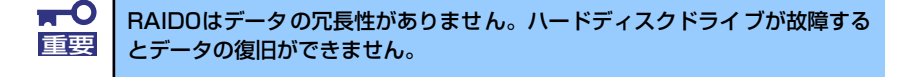

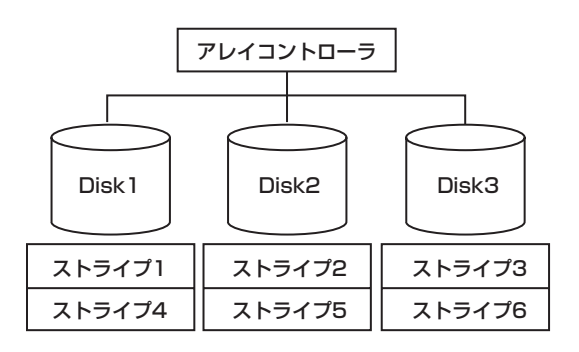

#### 「RAID1」について

1つのハードディスクドライブに対してもう1つのハードディスクドライブへ同じデータを記 録する方法です。

この方法を「ミラーリング」と呼びます。1台のハードディスクドライブにデータを記録する とき同時に別のハードディスクドライブに同じデータが記録されます。使用中の一方のハード ディスクドライブが故障したときに同じ内容が記録されているもう一方のハードディスクド ライブを代わりとして使用することができるため、システムをダウンすることなく運用できま す。

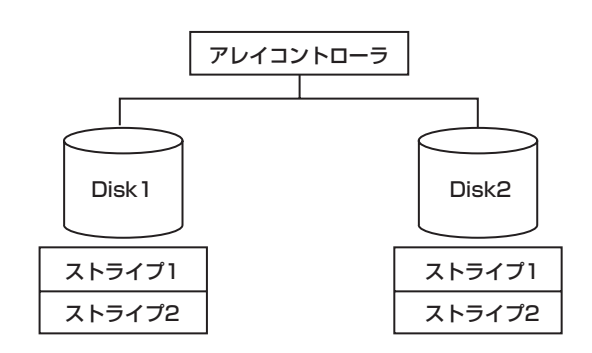

#### 「RAID5」について

データはRAID0と同様に各ハードディスクドライブへ「ストライピング」で分割して記録され ます。RAID5はパリティ(冗長データ)を各ハードディスクドライブへ分散して記録します。 これを「分散パリティ」と呼びます。

分散パリティでは各ハードディスクドライブのストライプで区切られた1列の各ストライプ サイズの内、1つが順番にパリティ部として扱われます。

データはストライプ1、ストライプ2、そして生成されたパリティというように記録されます。 パリティ部として割り当てられる容量はRAID5で構成したハードディスクドライブの1台分 となります。構成されたハードディスクドライブのうち1台が故障しても、問題なくデータが 使用可能です。

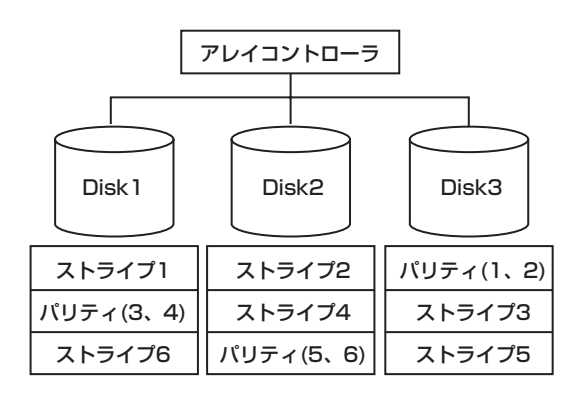

#### 「RAID10(0+1)」について

RAID0+1は、RAID0とRAID1を組み合わせたRAIDレベルです。データを各ハードディスクド ライブへ「ストライピング」で分割し、「ミラーリング」で記録しますので、RAID0の高いディ スクアクセス性能と、RAID1での高信頼性を同時に実現することができます。

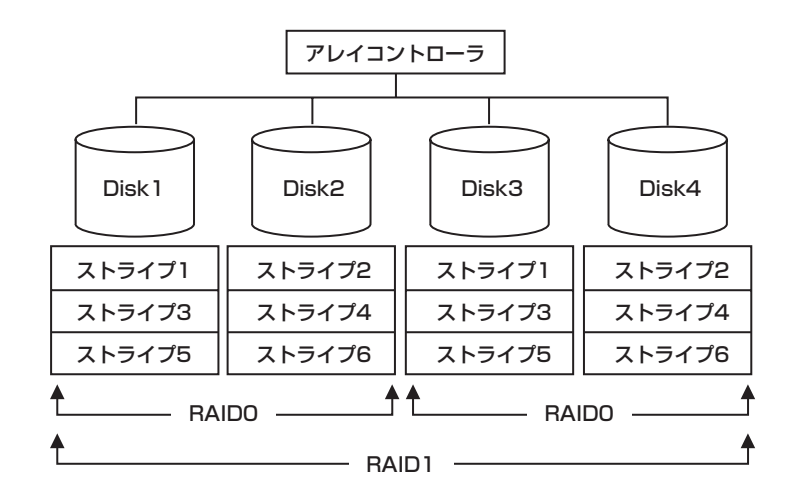

# **付録C ターミナルソフトウェアの使い方**

本体とWindowsがインストールされているコンピュータ(管理PC)をシリアルインタフェー スで接続し、管理PCから本装置を操作するときに使用するターミナルソフトウェア「ハイパー ターミナル」の使い方の手順について説明します。

ハイパーターミナルで本装置と通信して操作をする必要があるのは以下の場合です。

- ⓦ 本装置のシステムBIOSを操作する場合
- ⓦ 本装置のディスクアレイBIOSを操作する場合
- EXPRESSBUILDER(SE)を起動する場合

なお使用する管理PCによっては、正しく操作できなかったり、正しく表示できなかったりす ることがあります。その場合は本体のキーボードポートとディスプレイポートにキーボードと ディスプレイを直接に接続したローカルコンソールで操作してください。

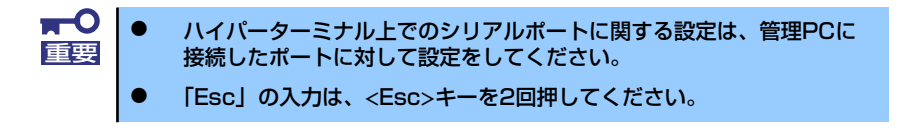

- 1. 本装置と管理PCの電源がOFFになっていることを確認する。
- 2. 本装置のシリアルポートと管理PCのシリアルポートをシリアルケーブルで接続す る。
- 3. ハイパーターミナルを起動し、名前を 入力し、[OK]をクリックする。

すでに設定を登録済みの場合は、登録し た名前を選択して起動し、手順8に進ん でください。

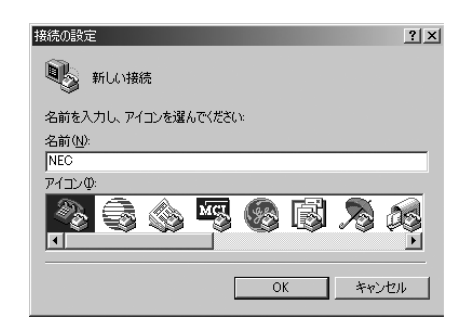

4. 「接続の設定」ウィンドウが開いたら、 「接続方法」を管理PCのシリアルポー トコネクタに接続したポート(ここで は例として「COM1」)に設定する。

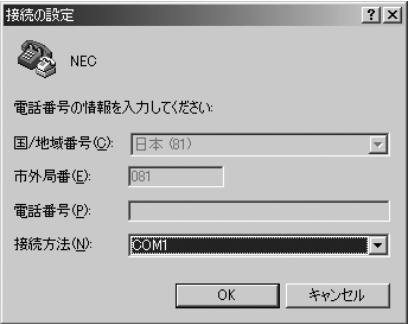

- 5. COMのプロパティを開き、「ビット/ 秒」を「19200」に、「フロー制御」 を「Xon/Xoff」に設定し、[OK]をク リックする。
- 6. 管理PCのCOM1のプロパティも同様 に設定を変更する。

「コンピュータの管理」→「デバイスマ ネージャ」→「ポート(COMとLPT)」 →「COM1」→「プロパティ」で表示さ れる画面で設定します。

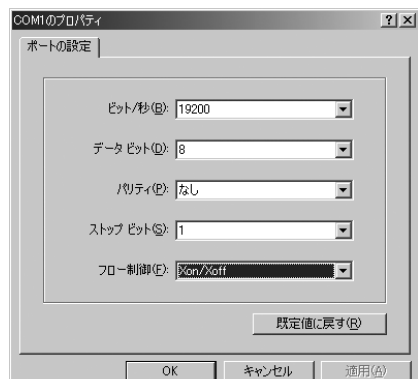

7. 「ファイル」→「プロパティ」→「設 定」タブを順に選択し、[ASCII設定]を クリックする。

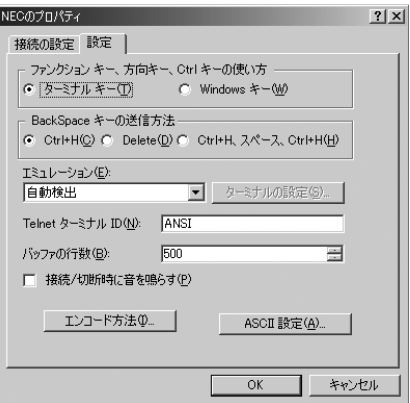

8. 「右端で折り返す」のチェックを外し、 [OK]をクリックする。

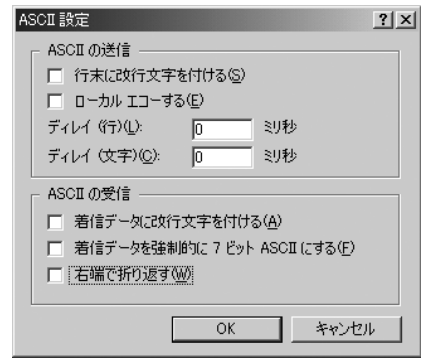

- 9. EXPRESSBUILDER(SE)を起動する場合は、本体のDVD-ROMドライブに EXPRESSBUILDER(SE)をセットする。
- 10. 本体の電源をONにする。

EXPRESSBUILDER (SE)については4章、システムBIOSまたはディスクアレイ BIOSについては6章または7章を参照してください。

## **付録D 保守サービス会社網一覧**

NEC iStorage NSシリーズ、および関連製品のアフターサービスは、お買い上げのNEC販売 店、最寄りのNECまたはNECフィールディング株式会社までお問い合わせください。下記に NECフィールディングのサービス拠点所在地一覧を示します。 (受付時間:AM9:00~PM5:00 土曜日、日曜日、祝祭日を除く) 次のホームページにも最新の情報が記載されています。

#### <http://www.fielding.co.jp/>

このほか、NEC販売店のサービス網がございます。お買い上げの販売店にお問い合わせくださ  $\mathcal{L}_{\alpha}$ 

トラブルなどについてのお問い合わせは下記までご連絡ください(電話番号のおかけ間違いに ご注意ください)。その他のお問い合わせについては、下表を参照してください。

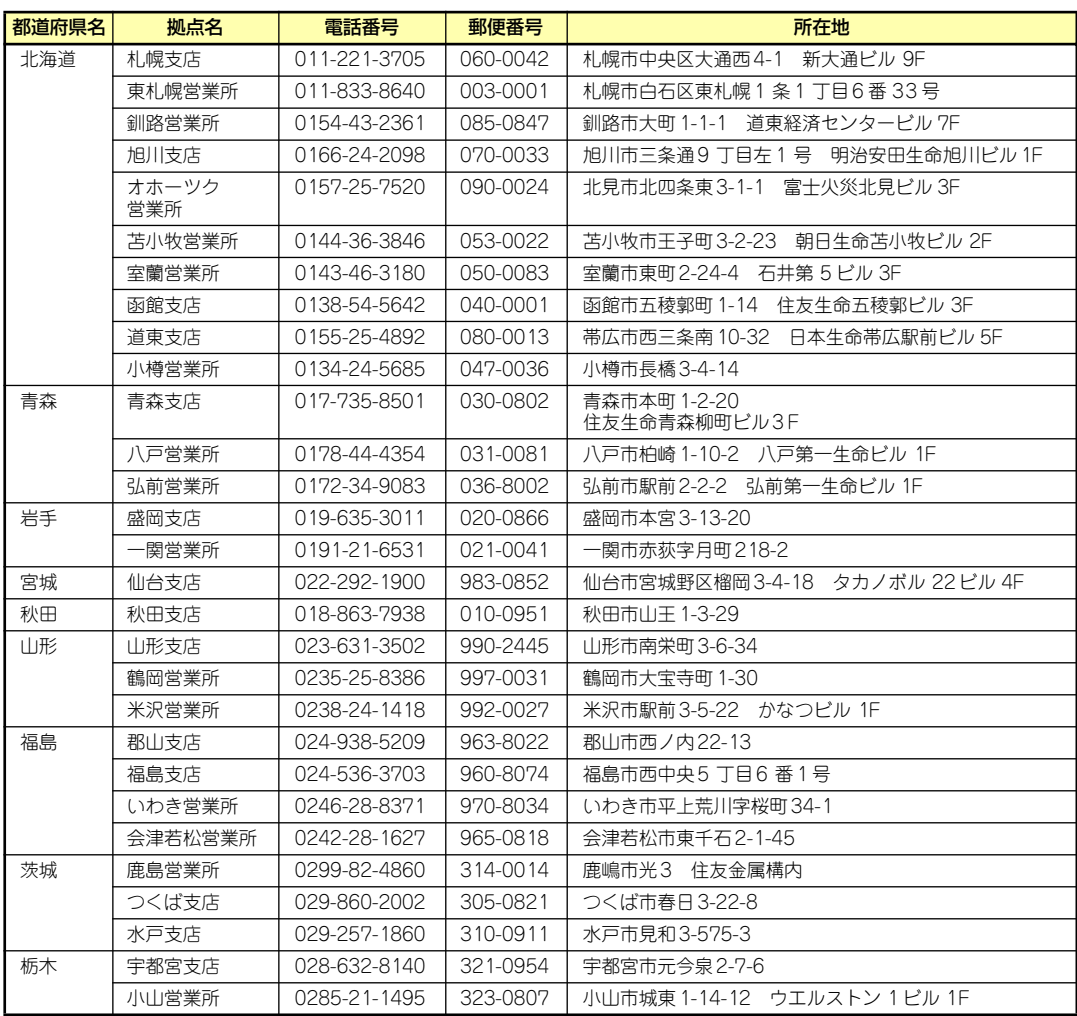

#### 0120-911-111

2005年6月現在

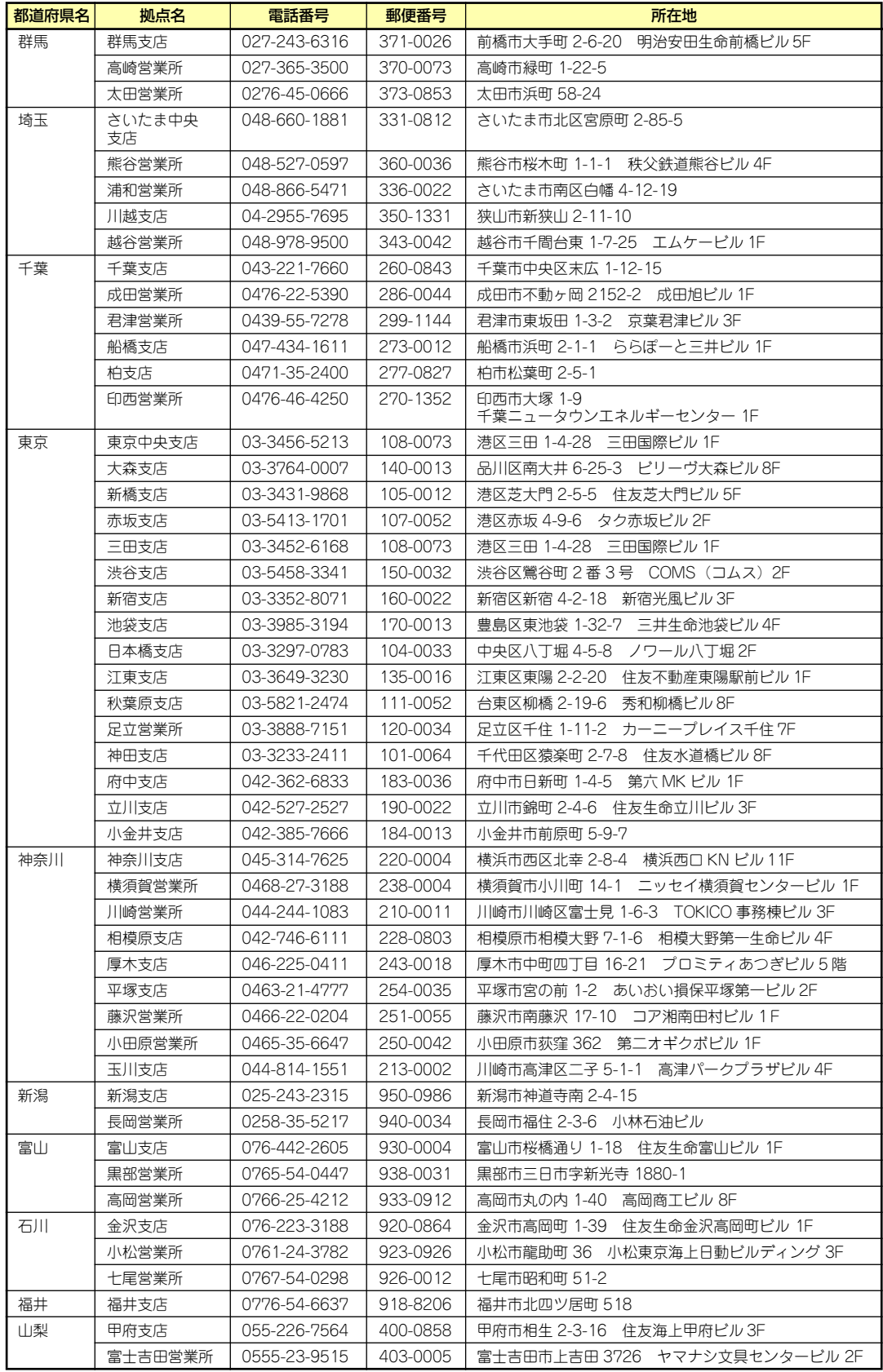

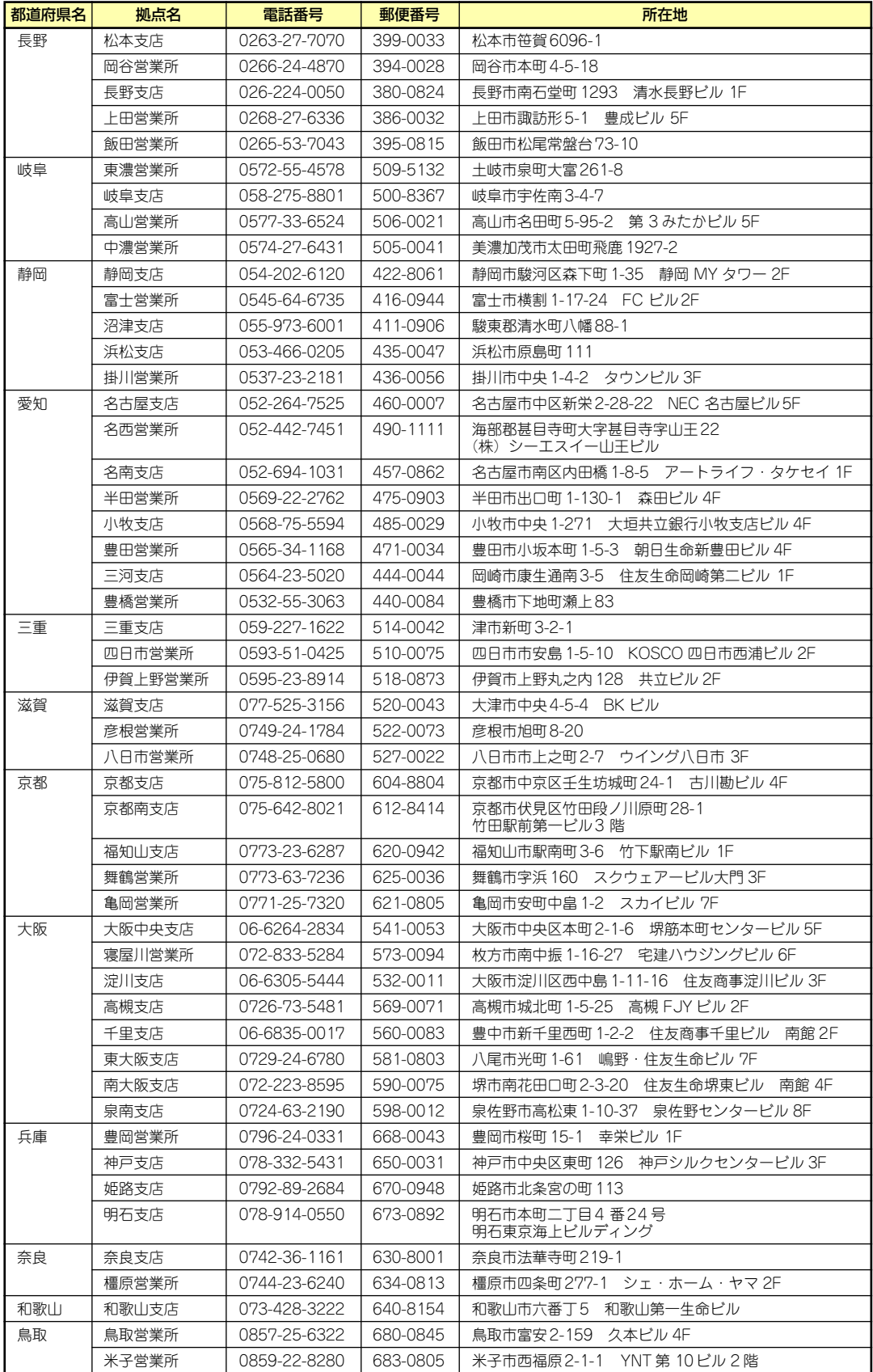

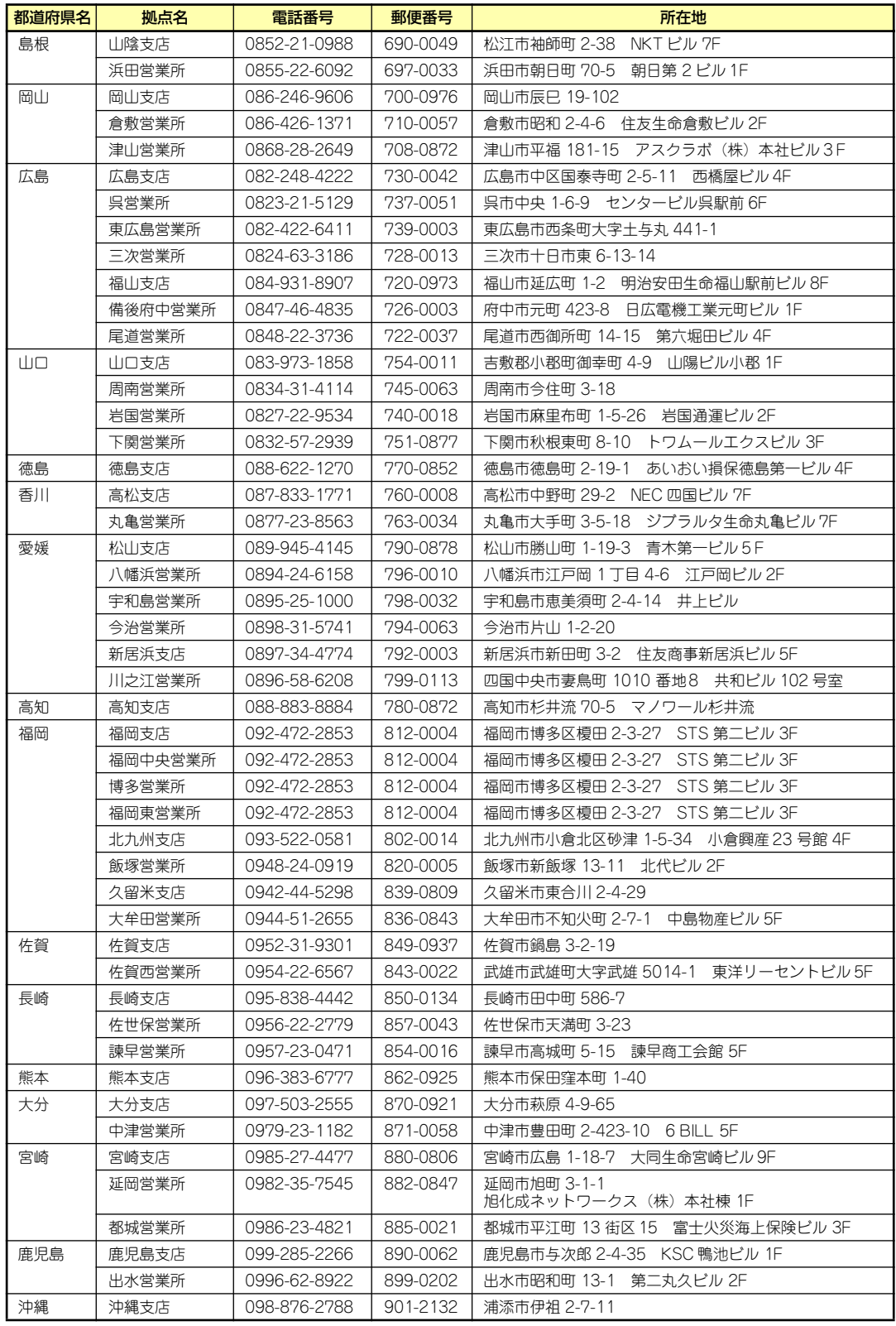

# **索 引**

#### 記号

1000/100/10ランプ 12, 17 3.5インチハードディスクドラ イブ 13, 82 3.5インチフロッピーディスク ドライブ 11, 13 5.25インチデバイスの接続 109 5.25インチデバイスベイ 11, 13

## A

AC LINK 115 ACリンク機能 134 AppleTalk 39

#### B

BIOSのセットアップ 112

## C

CMOSコンフィグレーション ジャンパ <u>14</u> CMOSメモリ 139 Configuration Data 122 CPU 197 CPU冷却ファン 13

### D

DIMM 13, 97 DIMMソケット 14 DISKアクセスランプ 11, 16 DVD-ROMドライブ 11, 13, 24, 197

#### E

ESMPRO 7, 47 ESMPRO/ServerAgent 51 ESMPRO/ServerManager 54 EXPRESSBUILDER (SE) 9, 61, 181 EXPRESSBUILDER (SE) CD-ROM 6

#### I

I2Cコネクタ 15

IDEコネクタ 14 IDEデバイス 109 I/Oポートアドレス 142 IRQリクエスト 131 iStorage NS34Pバックアップ  $DVD$ -ROM  $5$ iStorage NSシリーズアプリ ケーション 45 iStorage NS連携モジュール 8

## L

LANコネクタ 12 LEDコネクタ 14, 15 LINK/ACTランプ 12

#### N

Network Attached Storage 2 Numlock 122

### P

PCI 197 PCIガイドレール 13 PCIバス 131 PCIボード 89 PCIボードスロット 14 PCIボードリテンションスプリ ング 13 PIRQとPCIデバイス 141 POST 実行画面 122 POWERスイッチ 11,20 POWERランプ 11, 16, 19 PS/2マウス 128

### R

RAID0 146 RAID1 146 RAID10 146 RAID5 146 RAIDについて 199 RAIDのコンフィグレーション 145

#### S

SATAコネクタ 15

SCSIコントローラの取り付け について 92 SCSIデバイス 109 SETUP 112 AC LINK 134 Advanced 122 Advanced Chipset Control 129 Base I/O address 128 Base I/O Adress 127 Boot 137 Boot-time Diagnostic Screen 122 Console Redirection 136 DIMM Group #1 - #4 Status 123 Discard Changes 138 Diskette access 133 Embedded NIC (Gbit #1) 126 Embedded Video Controller 125 Enable Multimedia Timer 129 Exit 138 Exit Discarding Changes 138 Exit Saving Changes 138 Extended Memory 123 Extended RAM Step 123 PCI Configuration 124 Fixed disk boot sector 133 Hyper-Threading Technology 121 Interrupt 127, 128 I/O Device Configuration 127 Language 120 Legacy Diskette A 119 Legacy USB Support 128 Load Setup Defaults 138 Main 119 Memory Configuration 123

Memory/Processor Error 122 Memory Retest 123 Mode 127 Multiprocessor specification 122 Native Mode Operation 128 NumLock 122 Onboard CSA LAN Control 126 Option ROM Scan 126 Parallel Port 127 Password on boot 133 PCI Device 131 PCI Express Port #1 130 PCI IRQ line  $1 \sim 5$  131 PCI Slot 1-5 Option POM 124 Port #1 Enabled 130 Port #1 Numbe 130 Port #1 Power Limit 130 Port #1 Slot Card Detected 130 Port #1 Slot Number 130 Port #1 Width 130 Post Error Pause 134 Processor 1 CPUID 121 Processor 1 L2 Cache 121 Processor Settings 121 Processor Speed 121 PS/2 Mouse 128 Reset Configuration Data 122 Save Changes 138 Security 132 Serial ATA 128 Serial Port A 127 Serial Port B 127 Server 134 Set Supervisor Password 133 Set User Password 133 Supervisor Password Is 133 System Date 119

System Management 135 System Memory 123 System Time 119 USB 2.0 Controller 128 USB Controller 128 User Password Is 133 Wake On LAN/PME 129 Wake On Rin 129 Wake On RTC Alarm 129 画面の説明 114 キー 114 起動 113 設定例 115 説明 118 デフォルト値に戻す 138 パラメータ 118 保存 138 保存しない 138 SATA Controller Mode Option 128 SETUPで表示する言語 120

#### $\cup$

USB 197 USB機器 128

 $\mathbf V$ 

VRAM 197

#### W

Web-based Promise Array Manager 8, 55 WebUI 27, 38

#### ア

安全上のご注意 v

### イ

移動と保管 191 インタフェース 197 インタフェースケーブル 107

#### エ

エクスプレス通報サービス 10 エラーメッセージ 170

#### オ

オプションソフトウェア 40, 41 オプションデバイスと取り付 けスロット一覧 90 主な特長と機能 2 温度 198 オンラインドキュメント xxviii

#### カ

拡張スロット 197 拡張ベイ 197 各部の名称 11 環境条件 198 管理アプリケーション 7 管理者ガイド 43

#### キ

キーボード 197 キーボードコネクタ 12 記号 iv, xvii 起動順位 137 機能 11 基本的な操作 18 キャッシュ 197 強制電源OFF 21 筐体ロック 12

## ク

グラフィックス 197 クリーニング 167 クロック 197

#### ケ

警告ラベル xii ケーブル接続 107

#### コ

交換 ハードディスクドライブ 83 号機番号 193 固定ネジ 12 コネクタ 電源 12 LAN 12 キーボード 12 シリアルATA 14 シリアルポート 12 電源 14

マウス 12 モニタ 12

#### サ

再インストール 183 再起動 19

#### シ

時刻の設定 119 システムBIOS 112 システム診断 69 システムの拡張 73 システムのセットアップ 35 湿度 198 質量 197 修理 194 仕様 197 障害時の対処 169 使用上のご注意 iii 譲渡 xx 消費電力 197 情報サービス 196 初期設定 36 初期設定ツール 9 シリアル 197 シリアルATA 128 シリアルATAコネクタ 14 シリアルポートA 127 シリアルポートコネクタ 12

#### ス

スケジューリングパワーオン 機能 129 寸法 197

#### セ

接続 27, 32, 35 設置 30 セットアップ 29

#### ソ

増設順序 DIMM 98 ソフトウェアRAID 146 ソフトウェアの再インストー ル 183

#### チ

チップセット 197

ツ ツールメニュー 64

#### テ

ディスクアレイ 179, 197 ディスプレイ 197 デバイスベイ固定ネジ 13 電源 197 電源ケーブル 110 電源コネクタ 12, 14 電源のOFF 19 電源のON 18 電源ユニット 13 添付のディスク 5

### ト

ドメイン 38 トラブルシューティング 174 取り扱い上のご注意 xiii 取り付け DIMM 99 PCIボード 93 ファイルデバイス 103 フロントマスク 81 レフトサイドカバー 79 取り付け/取り外しの準備 76 取り付け/取り外しの手順 77 取り外し DIMM 100 PCIボード 96 ファイルデバイス 106 フロントマスク 80 レフトサイドカバー 77

ニ 日常の保守 166

#### ネ

ネットワーク 197

#### ハ

ハードディスクドライブ 13, 82, 108, 197 ハードディスクドライブベイ 13 廃棄 xxi はじめに xvi パスワード 38

パスワードの登録/変更 132 パラレル 197 パラレルポート 127

## ヒ

ビープ音 173 日付の設定 119 表示 iii

#### フ

ファーストコンタクトセン ター 196 ファイルデバイス 102 付属品 xix プロセッサソケット 14 プロセッサのID 121 プロセッサのエラー情報 121 プロセッサのセカンドキャッ シュサイズ 121 プロセッサの動作周波数 121 フロッピーディスクドライブ 11, 22, 119, 197 フロッピーディスクドライブ コネクタ 14 フロントドア 11 フロントパネルコネクタ 14 フロントマスク 11,80

#### ホ

補修用部品 194 保守サービス 195 保守サービス会社網一覧 207 保守ツール 69 保証 193 本書について xvii 本書の構成 xviii 本書の購入 xvii 本製品について 1 本製品の紹介 2

#### マ

マウス 197 マウスコネクタ 12 マザーボード 13, 16 マザーボードのコンフィグ レーション 111 マスターコントロールメ ニュー 9, 46, 182 マルチプロセッサ 122

#### メ

メモリ 13, 97, 197 メモリの状態 123 メモリ容量 123

#### モ

モニタコネクタ 12

#### ユ

ユーザー 38 ユーザーサポート 193

## ラ

```
ランプ
 1000/100/10 12
  ACTランプ 11
 DISK ACCESSランプ 
  11
 LINK/ACT 12
```
### リ

```
リサイクル XXII
リチウムバッテリ 14
リモートパワーオン機能 
129
```
#### レ

冷却ファン 13, 14 レフトサイドカバー 77

#### ワ

ワークグループ 38 割り込み信号 131 割り込みライン 141

#### NEC iStorage NSシリーズ

NF8100-135 iStorage NS34P

ユーザーズガイド

2005年 7月 初版

日 本 電 気 株 式 会 社 東京都港区芝五丁目7番1号 TEL (03) 3454-1111 (大代表)

© NEC Corporation 2005 日本電気株式会社の許可なく複製・改変などを行うことはできません。

乱丁・落丁はお取り替えいたします。

#### <本装置の利用目的について> 本製品は、高速処理が可能であるため、高性能コンピュータの平和的利用に関する日本政府の指 導対象になっております。 ご使用に際しましては、下記の点につきご注意いただけますよう、よろしくお願いいたします。 1. 本製品は不法侵入、盗難等の危険がない場所に設置してください。 2. パスワード等により適切なアクセス管理をお願いいたします。 3. 大量破壊兵器およびミサイルの開発、ならびに製造等に関わる不正なアクセスが行わ れるおそれがある場合には、事前に弊社相談窓口までご連絡ください。 4. 不正使用が発覚した場合には、速やかに弊社相談窓口までご連絡ください。 弊社相談窓口 ファーストコンタクトセンター 電話番号 03-3455-5800

#### 注 意

この装置は、情報処理装置等電波障害自主規制協議会(VCCI)の基準に基づくクラスB情報技 術装置です。この装置は家庭環境で使用することを目的としていますが、この装置がラジオやテ レビジョン受信機に接近して使用されると電波妨害を引き起こすことがあります。本書に従って 正しい取り扱いをしてください。

#### 高調波適合品

この装置は 高調波電流規格 JIS C 61000-3-2 適合品です。

 :JIS C 61000-3-2 適合品とは、日本工業規格「電磁両立性-第3-2部:限度値-高調波電流発生限度値(1相当た りの入力電流が20A以下の機器)」に基づき、商用電力系統の高調波環境目標レベルに適合して設計・製造した製 品です。

#### 回線への接続について

本体を公衆回線や専用線に接続する場合は、本体に直接接続せず、技術基準に適合し認定されたボードまたはモデム等 の通信端末機器を介して使用してください。

#### 電源の瞬時電圧低下対策について

この装置は、落雷等による電源の瞬時電圧低下に対し不都合が生じることがあります。電源の瞬時電圧低下対策として は、交流無停電電源装置(UPS)等を使用されることをお勧めします。

#### レーザ安全基準について

この装置に標準で搭載されている光磁気ディスクドライブは、レーザに関する安全基準(JIS C 6802、IEC 60825-1) クラス1に適合しています。

#### 海外でのご使用について

この装置は、日本国内での使用を前提としているため、海外各国での安全規格等の適用を受けておりません。したがっ て、この装置を輸出した場合に当該国での輸入通関および使用に対し罰金、事故による補償等の問題が発生することが あっても、弊社は直接・間接を問わず一切の責任を免除させていただきます。